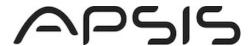

# Explanations - CreateImportByCsv v.2

**NB! 1:** If you are migrating from v1, please note that:

- an additional column (ExternalID) has been added that will require you to include an additional column also in your file in order for data to be mapped correctly.
- The URL and Body has changed

**NB! 2:** Please note that you need to define at least the five first fields (required fields) in your CSV file. See more below under "Order of fields in file".

Make sure you test CSV file thoroughly before using subscriber data for live send-outs.

#### **URL**

# http://se.api.anpdm.com/import/v2/csv

# **Body parameters**

See e.g. example file with headers:

http://custfiles.anpdm.com/apsis/restapi/examples/apsis example file v2 no headers.csv

Or example file without headers:

http://custfiles.anpdm.com/apsis/restapi/examples/apsis example file v2 inc headers.csv

- Url: The complete path to the CSV file
  - **HasHeader:** If the file has header (true) or not (false)
- **DelimiterChar:** Which delimiter character is used (e.g.;)
- QuoteChar: Which Quote character is used (e.g. ")
- EscapeChar: Which Escape character is used (e.g. \ )
- CommentChar: Which Comment character is used (e.g. #)
- IsZipped: If the file is in .zip format (true) or not (false)
- ArchiveFileName (optional): If the file is in .zip format, specify the original file name (e.g. testfile.csv)
- OperationMode (NEW): Sync or Import.
  - Sync will a) create new subscribers b) update existing subscribers and c) remove subscribers that exist on list in APSIS Pro but not in your import file.
  - Import will only create new and update existing subscribers.
- CallbackId (BETA): Using a CallbackId, it is possible to get notified of import results after the import has finished. A notification message will be sent to a URL of your choice. NB! Set-up of call

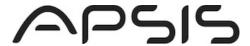

back URL will be handled by Apsis and will incur a small fee. Please contact support to set up an Import Callback.

### Supported character sets

UTF-8

Each row (or record) in CSV file must end with carriage return AND line feed (CR LF)

Get in contact with Apsis' support if you have questions regarding other character sets.

#### Field validation

Below is a description of the validation recommendations for specific fields:

- Email field should not contain more than 255 characters
- Name field should not contain more than 100 characters
- Password should not contain more than 100 characters
- Format should not contain more than 4 characters
- Country Code should not contain more than 5 characters
- Phone Number should not contain more than 15 characters
- ExternalID should not contain more than 50 characters
- Demographic Data Fields should not contain more than 500 characters including spaces

#### Order of fields in file

The field order in the CSV file should be:

Email,Name,Format,CountryCode,MobileNumber,ExternalID,dd1,dd2,dd3,dd4,dd5,dd6,dd7, dd8,dd9,dd10...d25 (up to dd100 depending on how many dd fields are activated on the specific account).

NB! The first five standard fields are required to include in your CSV file. This means a file only containing e.g. Email and Name should look like this:

```
email1@company.com;Email1;HTML;;;
email2@company.com;Email2;HTML;;;
```

#### Example (with "No headers"):

```
email1@company.com;Name;Format;CountryCode;MobileNumber;ExternalID;dd1;dd2....;dd99;dd100 email2@company.com;Name;Format;CountryCode;MobileNumber;ExternalID;dd1;dd2....;dd99;dd100 email3@company.com;Name;Format;CountryCode;MobileNumber;ExternalID;dd1;dd2....;dd99;dd100 email4@company.com;Name;Format;CountryCode;MobileNumber;ExternalID;dd1;dd2....;dd99;dd100 email5@company.com;Name;Format;CountryCode;MobileNumber;ExternalID;dd1;dd2....;dd99;dd100
```

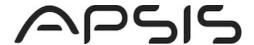

#### **Format**

Format can be either HTML or Text

# Country code

Accepted formats for country codes:

- 0046
- 046
- +46
- 46

#### Mobile number

Accepted formats for mobile numbers:

- 0702342325
- 702342325
- 070 234 23 25 (blanks are ok)
- 0702-342325 (hyphens are ok)

## Poll the status URL

When called, the method returns a poll URL that should be called until the result URL can be retrieved.

See <a href="http://se.apidoc.anpdm.com/Help/QueuedMethods/About%20queued%20methods">http://se.apidoc.anpdm.com/Help/QueuedMethods/About%20queued%20methods</a> under **Polling** for more information on how to configure.

### Result

The result URL contains an import ID.

To investigate the status of the import, use API method GetImportStatus with the import ID as an input parameter.